## **Beállítások: Árlista**

Az eVIR rendszer árlistákkal kapcsolatos [beállítása](https://doc.evir.hu/doku.php/evir:rendszer:rendszer)it lehet elvégezni ezen a részen.

```
Rendszer → Beállítások → Beállítások
```
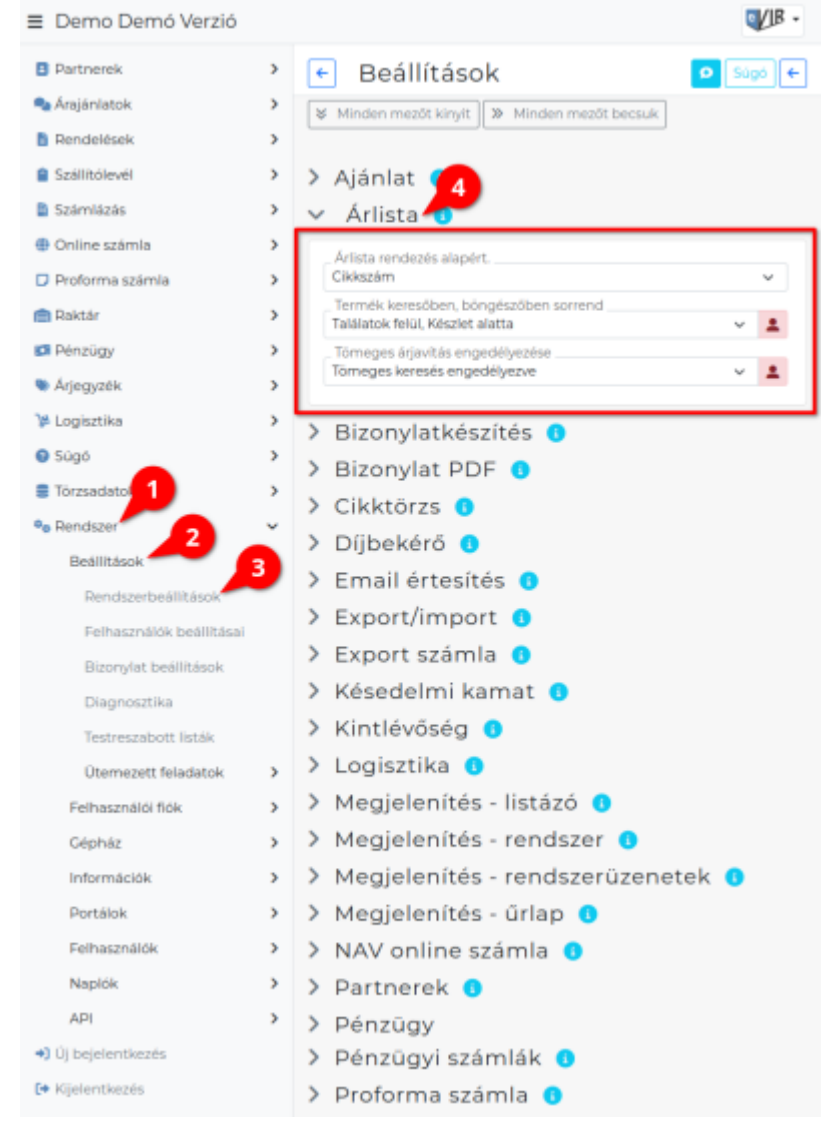

- **Árlista rendezés alapért.**
- **Termék keresőben, böngészőben sorrend**
- **Tömeges árjavítás engedélyezése**

## Rendszer → Felhasználói fiók → **[Saját beállítások](https://doc.evir.hu/doku.php/evir:rendszer:felhasznaloi_fiok:felhasznaloi_fiok)**

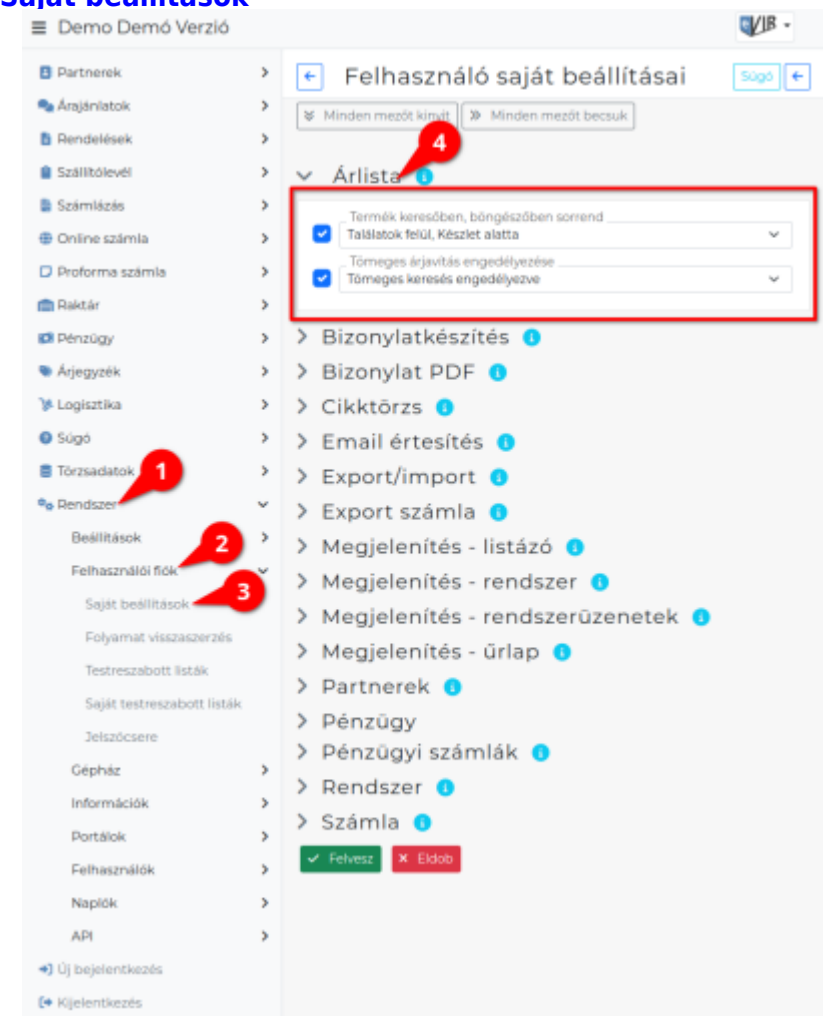

XXX

From: <https://doc.evir.hu/> - **eVIR tudásbázis**

Permanent link: **<https://doc.evir.hu/doku.php/evir:rendszer:beallitasok:arlista?rev=1593521648>**

Last update: **2020/06/30 14:54**

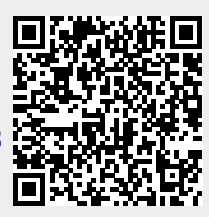